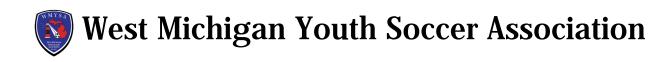

## How to access & print Risk Management ID

A Risk Management card reflects the expiration date of the background check component. Risk Management cards only become available to print once a background check has been processed and approved.

All coaches and managers should print and have access to their RM at all WMYSA events.

- 1. Log in to your GotSport account: <a href="mailto:system.gotsport.com">system.gotsport.com</a>
- 2. In the top-right corner of your screen, click the 'Profile' icon. This will take you to your Account Dashboard:
- 3. On your Dashboard, review the 'Requirements' associated with your Club(s). Look for the **Background Check** Requirement. Verify you have a green "Fulfilled" symbol next to your Background Check.
- 4. To access your Risk Management card, click on the green "Background Check" text. Your RM card should open in a new window or tab.

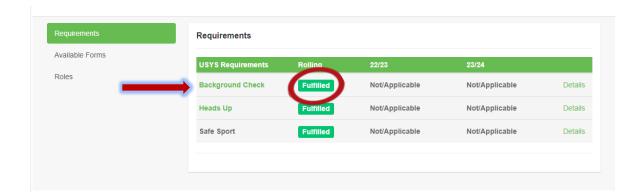

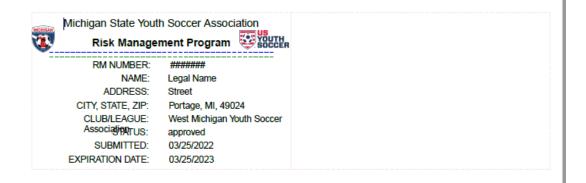